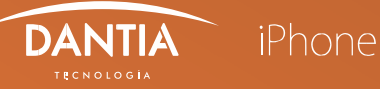

Para configurar una nueva cuenta de correo electrónico IMAP en un dispositivo iPhone, tendremos que seguir los siguientes pasos:

## Acceso al correo electrónico.

En nuestro dispositivo iPhone nos dirigimos a los Ajustes para seleccionar la opción Mail, cuentas y añadir cuenta. Luego nos saldrá otra pestaña dónde pulsamos en "otra" para, posteriormente, añadir cuenta de correo.

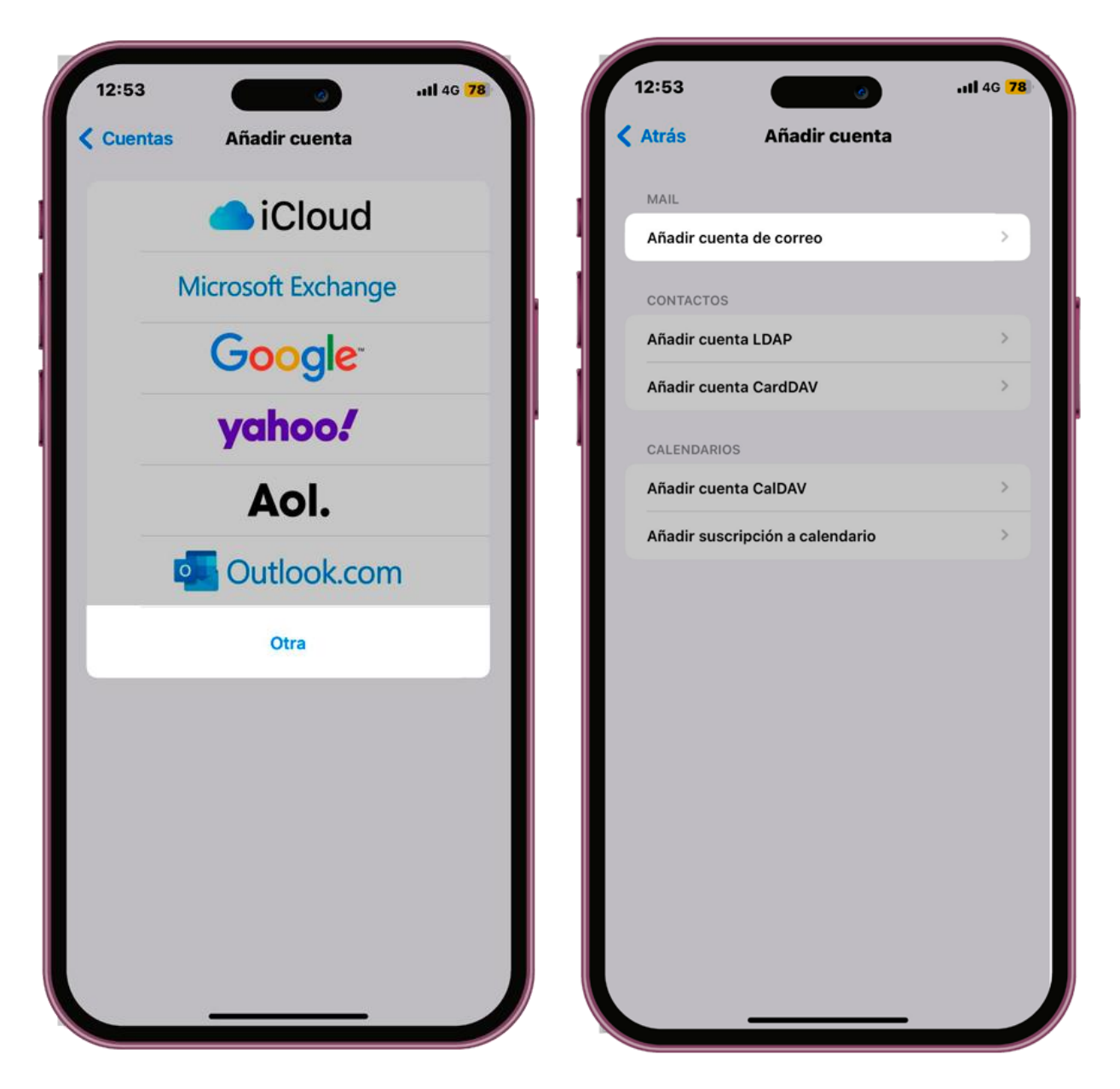

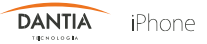

## 2 Configurar los datos de la cuenta.

A continuación, nos pedirá que indiquemos los datos de la nueva cuenta de correo electrónico, donde tendremos que rellenar el nombre de la cuenta, el correo electrónico, la contraseña y una descripción.

Tras pulsar Siguiente nos pedirá que indiquemos los datos del servidor correo entrante y saliente de la nueva cuenta de correo electrónico tipo IMAP. En ambos casos, los datos que tendremos que Rellenar, son los siguientes:

- $\mathscr Q$  Nombre: Nombre de la cuenta de correo electrónico.
- $\mathscr O$  Correo: Nombre del correo electrónico.
- Descripción: Descripción de la cuenta de correo electrónico
- $\mathscr O$  Nombre de host (Servidor correo entrante y saliente): En estos campos escribiremos *imap.planetacloud.es*
- A Nombre de usuario: Indicaremos el nombre de usuario del correo.
- $\mathscr Q$  Contraseña: En este campo indicaremos nuestra contraseña de acceso al correo electrónico.

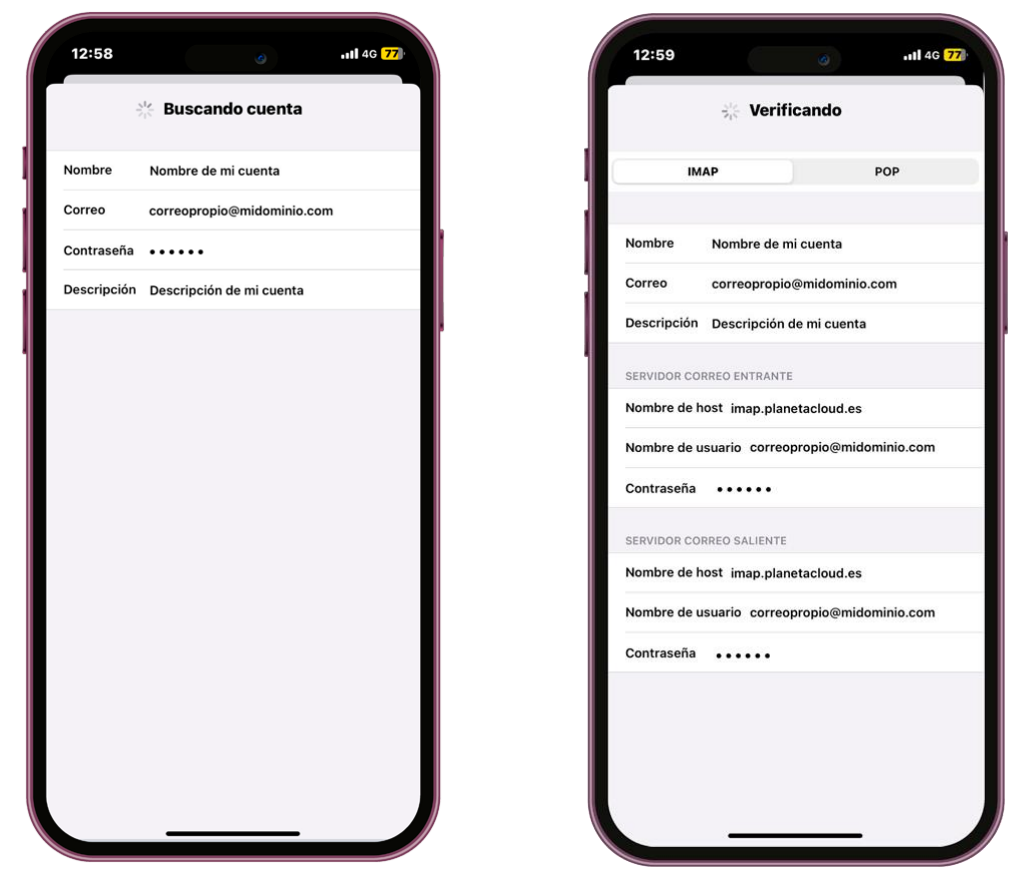

Si al verificar la cuenta se nos indica que es imposible verificar la identidad del servidor, pulsaremos en Continuar.

Recuerda que además del correo podremos sincronizar otro tipo de datos, como por ejemplo las Notas.